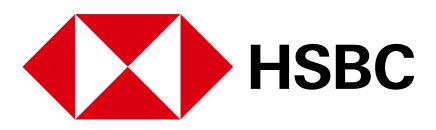

#### Aprovecha Tu Mundo Digital.

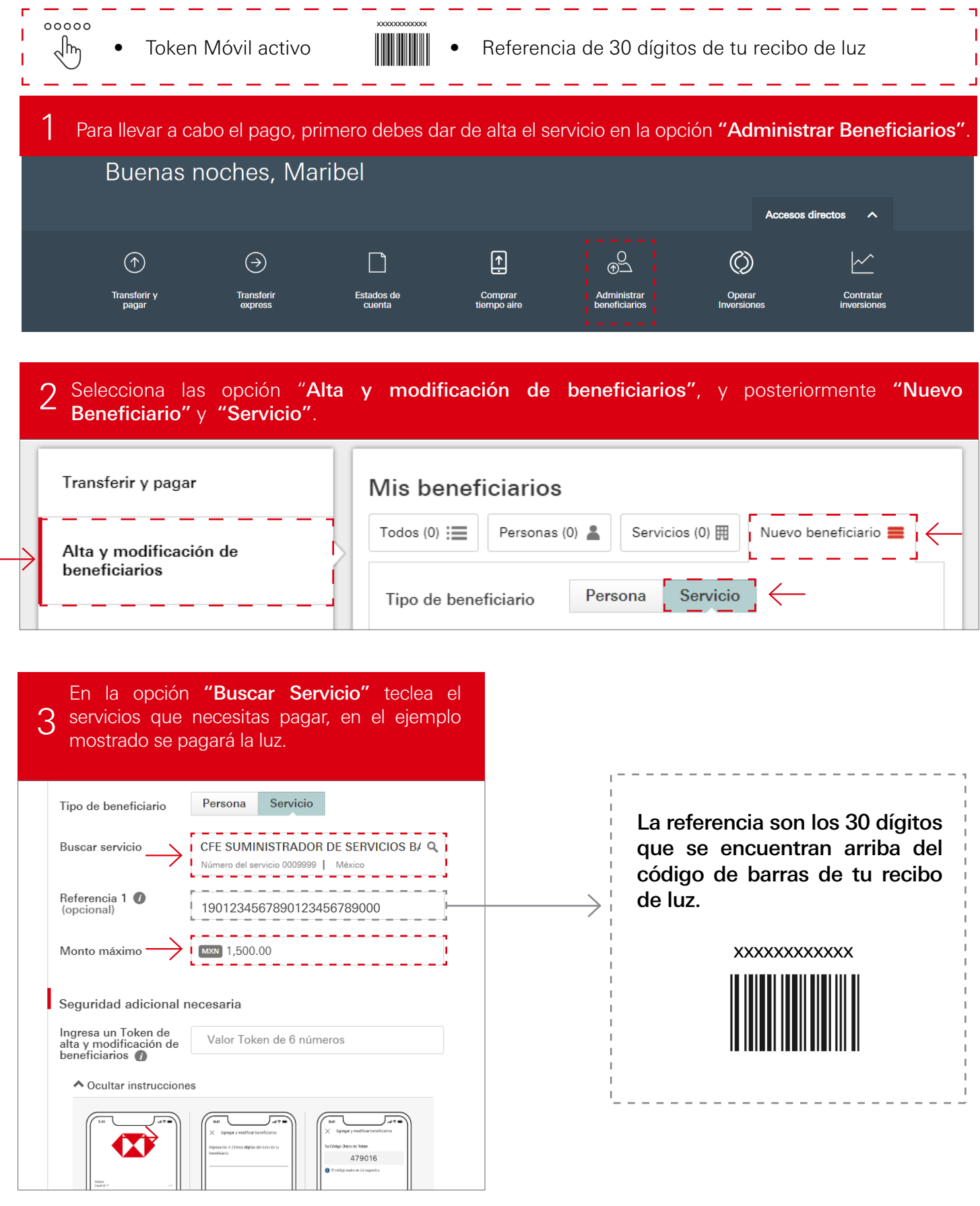

4 Ingresa el Token móvil solicitado y al finalizar da<br>dicide en el botón Guardar.

Paga tus servicios como CFE, Tele de paga, Telmex entre otros.

## 5 tu Token Móvil para finalizar da clic en el **6** j<sup>Listo!</sup> Tu pago se ha realizado, puedes botón "**Continuar**". Revisa los datos de tu pago y confirma con

#### Revisar

Ingresa el Token móvil solicitado y al finalizar da de la confirmación en quedado dado de alta y dicidente alta<br>La confirmación en pantalla con el tiempo de esperar para poder realizar el primer pago.

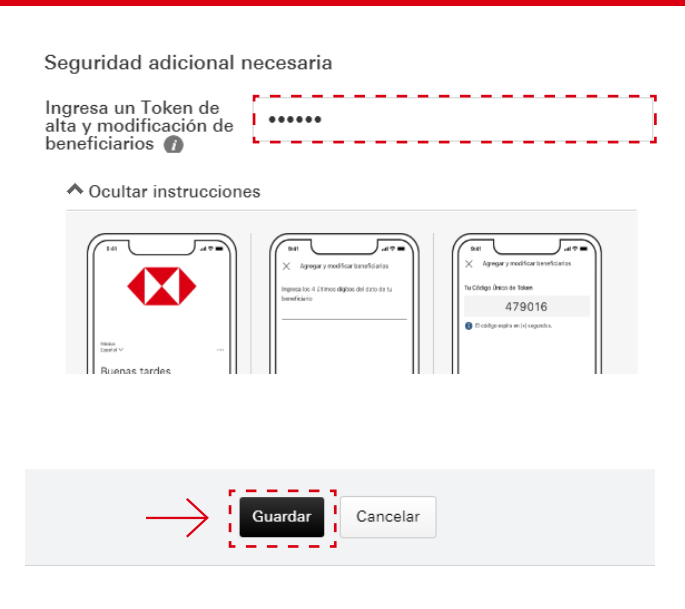

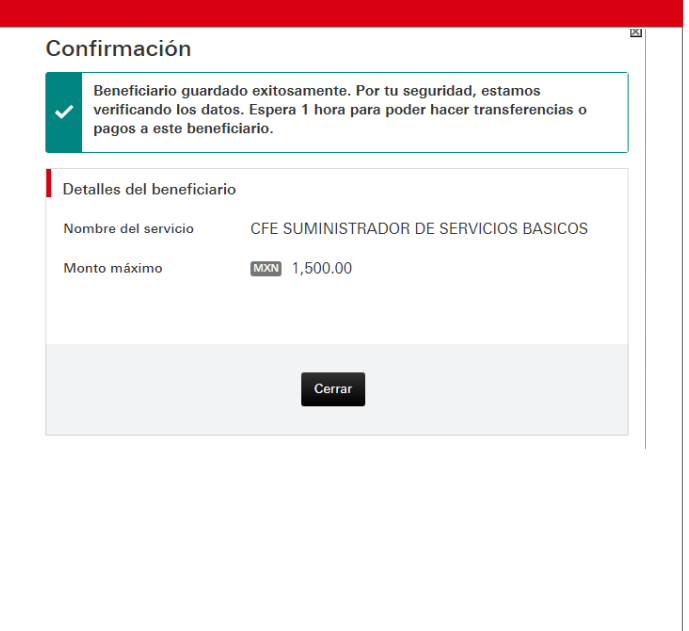

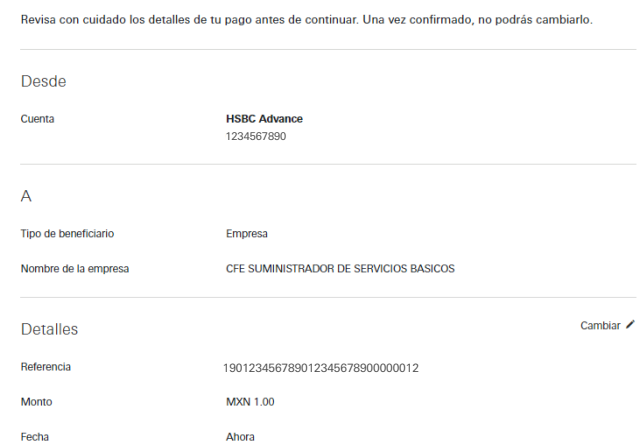

Seguridad adicional necesaria

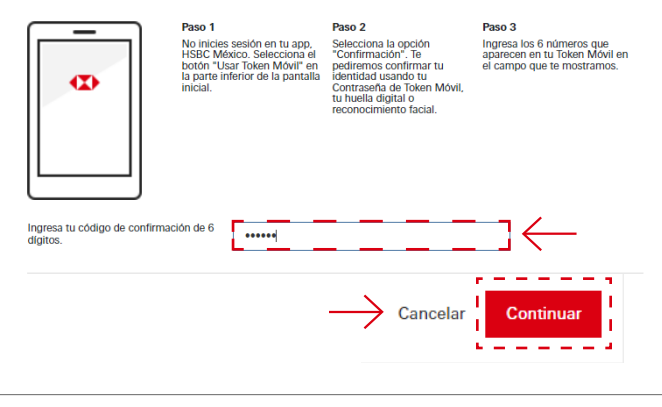

# 6 iListo! Tu pago se ha realizado, puedes<br>6 imprimir la confirmación de tu pago.

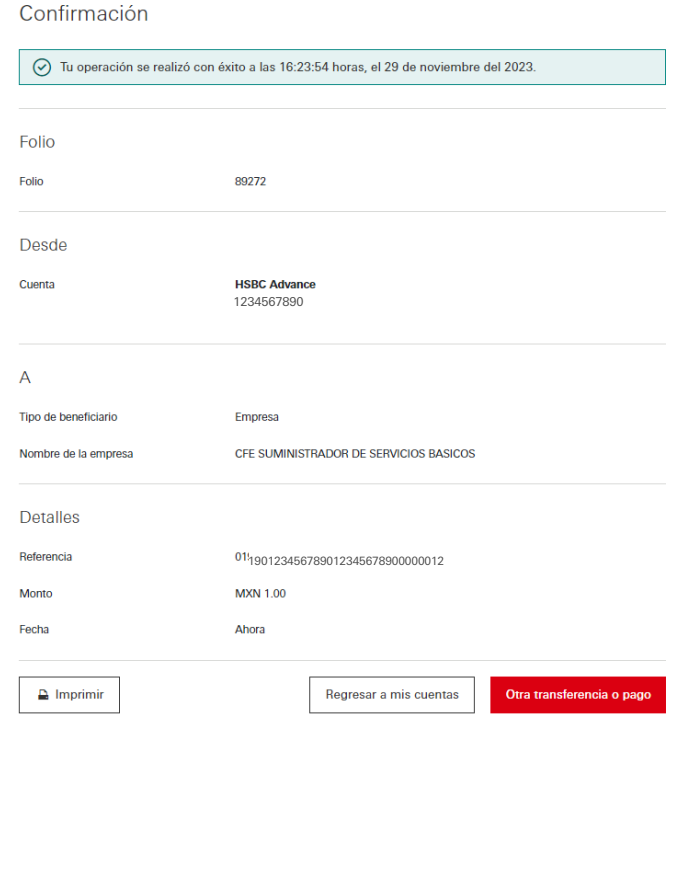

### ¡Ahora puedes hacer el pago!

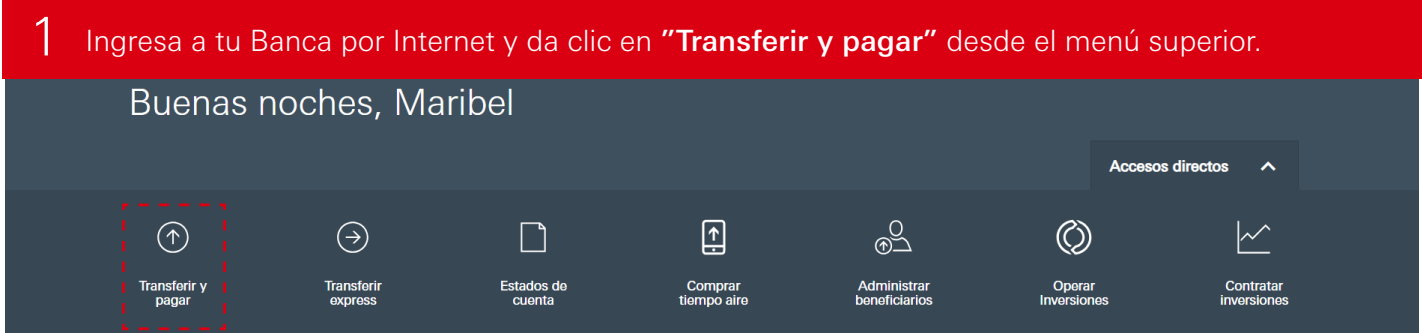

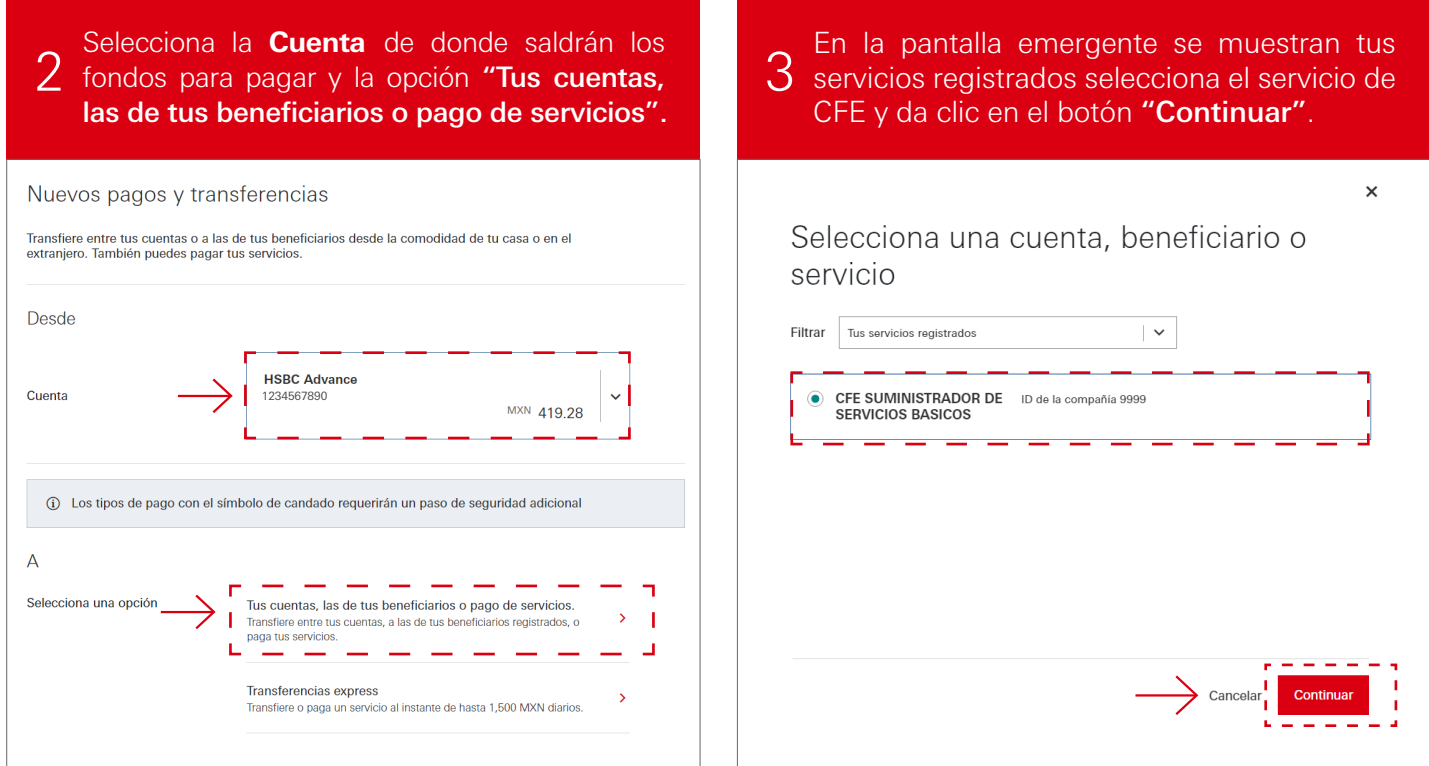

4 En el apartado Detalles revisa tu referencia e ingresa el monto. La fecha debe ser la fecha actual. Una vez completados los campos dar clic en el botón **"Continuar"**.

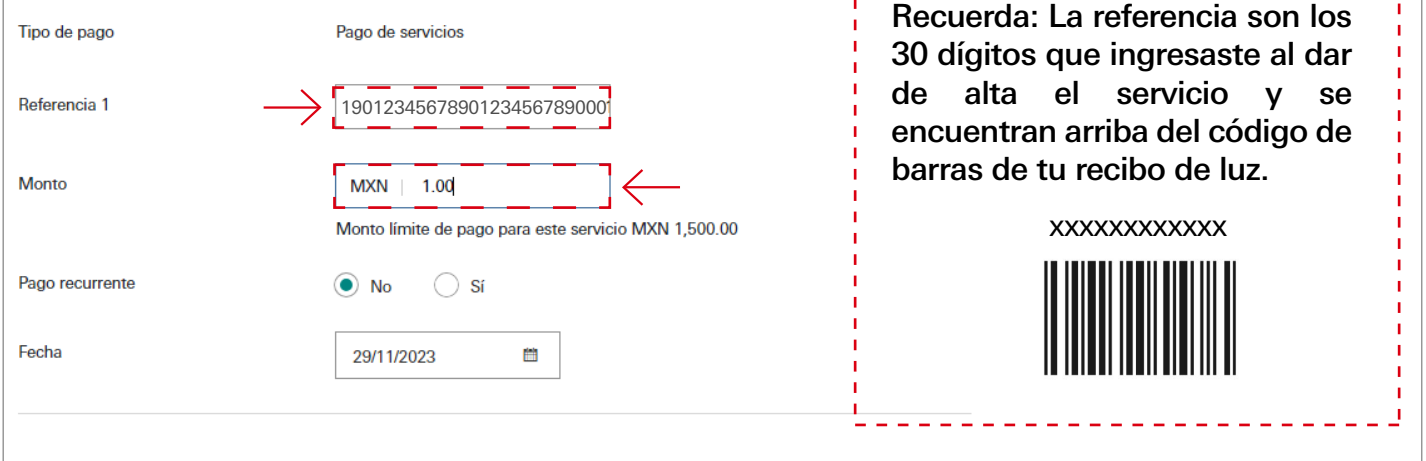

Considera que, para poder llevar a cabo esta operación necesitas: